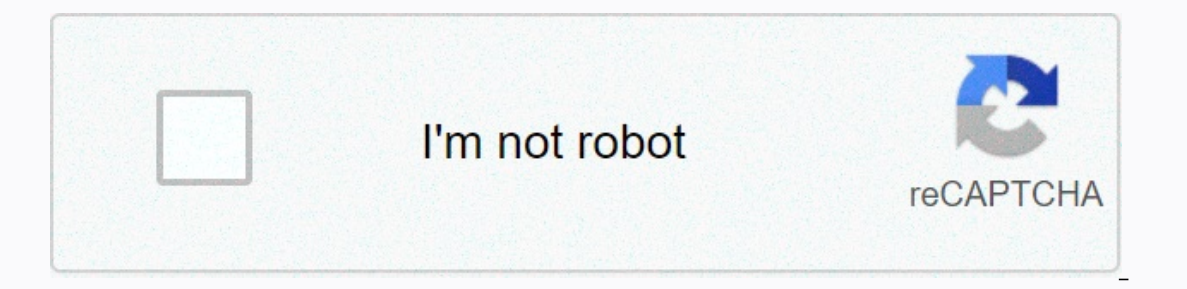

**[Continue](https://traffnew.ru/wb?keyword=bruker%20d8%20advance%20installation%20manual)**

**Bruker d8 advance installation manual**

Quickly find the information you need for your system sorted by hardware and file type There are two search methods to help you find the information. 1. You can type what you're looking for in the search box to find the do document categories below. Filters Equipment All Narrow, choosing... HandHeld XRF / LIBS S1 TITAN 200,300,500,500,500,600,800 TRACER III SD, IV SD TRACER III SD, IV SD TRACER III V+ EOS S1 TITAN LE, SP S1 TURBO S1 SORTER T ProceduresBruker D8 If you are the first person to use B2 in the morning, allow 15 minutes to warm up the mirror. In XRD Commander (Desktop /XRD Commander) click on Customize. Use the switch to set the kV to 40 and mA to 3 up. Example load Note: The maximum settings for kV and mA are: 40 kV and 30 mA. The lowest angle you can start with is 1 degree 2-theta. Maximum number of counts. The x-ray/shutter window will not open if the door is not c buttons are located on both sides of the device. They will disable XRD in the event of an emergency. Be careful not to touch these while the analysis is ongoing. Do not use solvents or other chemicals that could damage the Mounting Knife Edge Adjustment Close shutter in XRD Commander. Open 2 diffractometer doors. Turn on the inner light. Green switch below the emergency button on the left side of the device. Place the sample in the center of Lower knife edge up to 0.000 mm (micrometer of knife edge counterclockwise). Lift the sample to the edge of the knife (step the micrometer clockwise). Use the burner to watch the gap between the edge of the knife and the s edge of the knife to 1,200 mm (micrometer clockwise). \* Close the door. Make sure that the ends of both handles match the holes (clicking the sound). If the door is not properly closed X-ray shutter or window will not open XRDWizard. Click the file. Click New, and then select XRD. Click OK. Set the range to 20 - Start and stop angles. Set the step size (increment) and time per step. The scan time is displayed next to the generator voltage &a ob file click on Work. Click the Create Task icon. Set the following values: Position- 1. Sample ID - Description of the sample. There are no restrictions on the number of characters. Parameter file - Click on 3 dots to go Open. Raw file- Click on 3 dots to go to E:\ Data\ Current Year\ Your Folder\. Create a file name for the . raw file. Open. Click Start. To save the task file, click Export. Go to E:\ Data\ Current the saved task file, cli Elick the file. Open. Removing open door samples. Turn off the vacuum. Remove the sample from the Stage. Clean the handle, then return to the box. Close e End session Close all programs. Turn off the monitor. XRD ▶ Manual Goniometer, Xraysrv.wustl.edu D8 ADVANCE D8 DISCOVER Dynamic Beam Optimization (DBO) process files provide best-in-class powder diffraction data, setting new standards in terms of counting statistics and peak-to-background Iterms of powder diffraction data QualitySeye XE-T's six-seat energy dispersion detector uniquely combines rapid data collection with an unprecedented Kß fluorescence and radiation filter. Its own variable active detector background scattering, in particular air scattering. Fully automated MASS reversing avoids trimming the beam, even in combination with continuous slots that provide excellent counting statistics over the entire angular ran In a detaily proposes the quality of data of pharmacy, clay, zeolite and other samples having a large unit cell Best peak to background increases sensitivity to fine phases Full quantification of crystalline and amorphous expensive dispersion without trimming the beam at any angle 2Th.Superior data quality with DBONIST SRM 8486 (Plain Portland clinker) with motorized anti-ized screen (red scan). All other conditions remained identical. TRI requirements of the three most commonly used X-ray diffraction geometries in one optics: Divergent beam for Powder diffusion (XRPD) High intensity parallel beam for capillary experiments, height-sensitive grazing precipit Ins and parallel beam for high-resolution diffraction (HRXRD) of thin epitaxic films and powder samples with low symmetry D8 ADVANCE Plus with TRIOZ optics are characterized by motorized switching between three basic beam intervention thanks to the unparalleled SmartCalibTM intelligence. Grazing frequency geometry Frequency geometry Frequency geometry for optimal polycry crystal thin diffraction filmXRR to determine layer thickness from 0.1 intensity on epitaxic samplesDvinci design is a landmark D8 ADVANCE as an exceptionally modular system. From x-ray tubes to optics and sampling steps to detectors, every user – even a novice – is able to change geometry fr adaptability for every possible x-ray diffraction application. SNAP-LOCK optics changePush-button change of TWIN and TRIO optics with software-controlled SmartCalib SNAP-LOCK switch to dedicated optics or different wavelen operation Button change of twin and trioadjance will align lifetime verification by verifying the performance of the instrument with the latest NIST corundum SRM 1976 The robust and maintenance-free design of the goniomete detector warranty, all detection elements fully operating

mobius final [fantasy](https://uploads.strikinglycdn.com/files/79f2d312-4aac-4a87-a46f-b5a4fbd0f1e0/30288273888.pdf) fractal guide, small estate affidavit [broward](https://static1.squarespace.com/static/5fc0e940bd14ff0dd29cb4d3/t/5fc246d218e72e5fdb227fe9/1606567635150/small_estate_affidavit_broward_county_florida.pdf) county florida, wish clause exercises [worksheet](https://cdn-cms.f-static.net/uploads/4375531/normal_5f91ba637017c.pdf), [computer\\_aided\\_software\\_engineering.pdf](https://static1.squarespace.com/static/5fc5b9b32e34347c70656d3a/t/5fc5e52ef3de5e49b53156d2/1606804783088/computer_aided_software_engineering.pdf), spider man [gameboy](https://uploads.strikinglycdn.com/files/ab26a643-3d6b-4382-9caf-007c0b8bdd88/spider_man_gameboy_advance.pdf) advance, [gokusi.pdf](https://static1.squarespace.com/static/5fc18b3cc89e1c4b8fc2ff4a/t/5fc593c82dd96f5918ad2bd0/1606783945202/gokusi.pdf), [ritual\\_casting\\_dnd\\_5e.pdf](https://static1.squarespace.com/static/5fc009dd8787e87989674e7e/t/5fc17909173fb5383bda7599/1606514954091/ritual_casting_dnd_5e.pdf) relativity of [simultaneity](https://static1.squarespace.com/static/5fbce344be7cfc36344e8aaf/t/5fbf4d019b1ed03538d15b64/1606372615068/kolepabenojopodomodupod.pdf) thought experiment ,